## **LAPORAN PENELITIAN**

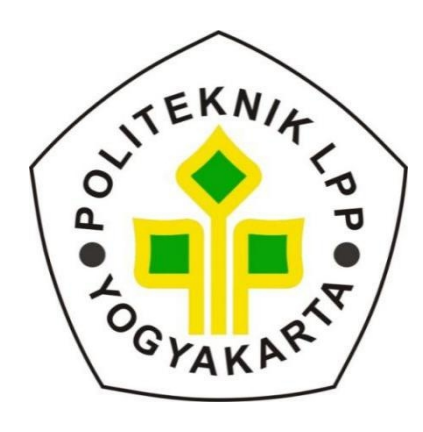

# **PEMBUATAN KODE PROGRAM DAN SIMULASI SKEMA MASAKAN ACD MENGGUNAKAN JUPYTER NOTEBOOK PADA PEMOGRAMAN PYTHON ANACONDA**

**HENDRI RANTAU., S.T., M.Eng NIDN. 0503018402**

**PROGRAM STUDI TEKNOLOGI KIMIA POLITEKNIK LPP YOGYAKARTA 2022**

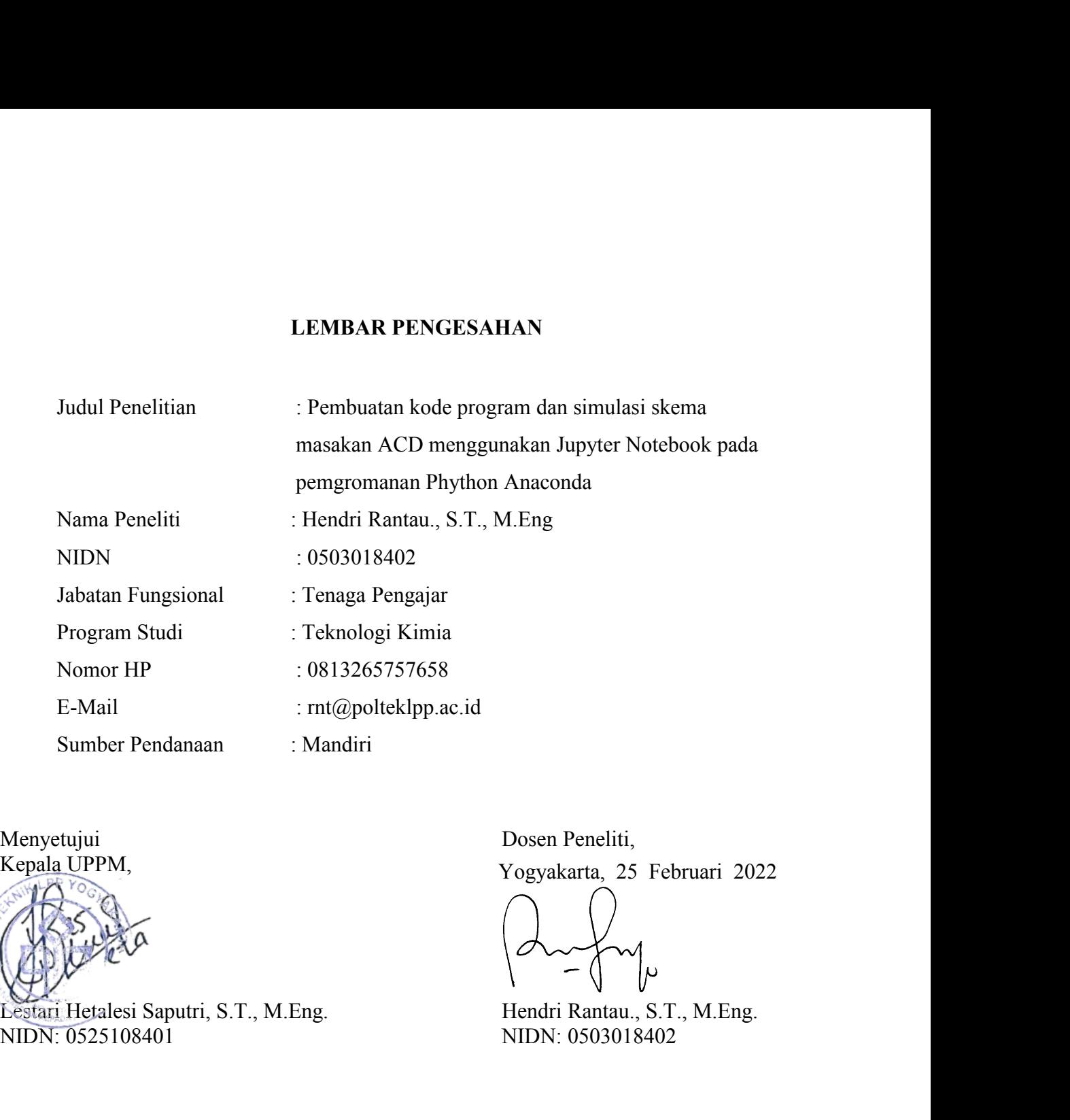

Menyetujui<br>Kepala UPPM,

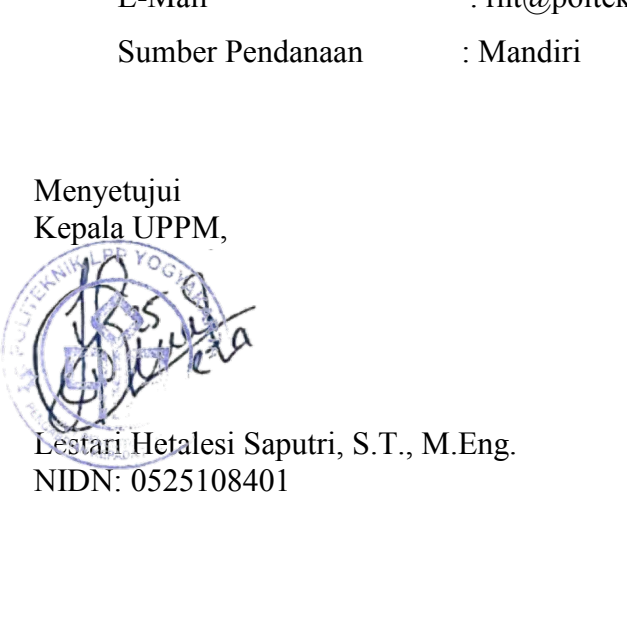

Dosen Peneliti,<br>Yogyakarta, 25 Februari 2022<br>((()<br>Martin Rantau, S.T., M.Eng.<br>NIDN: 0503018402

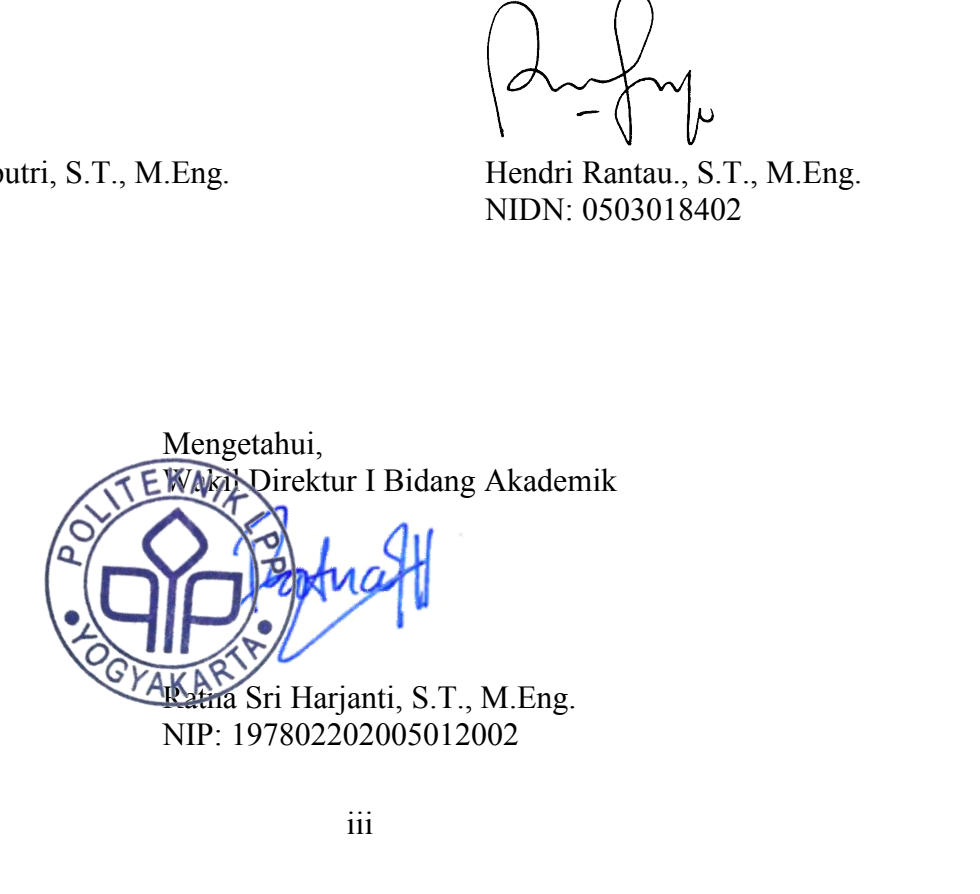

#### **RINGKASAN**

Industri gula merupakan salah satu industri bahan pokok di Indonesia. Keberadaannya sangat diperlukan dikarenakan menghasilkan gula yang dibutuhkan oleh masyarakat pada umumnya. Dalam perkembangannya, industri gula dituntut untuk dapat beradaptasi dengan perkembangan teknologisaat ini agar dapat menghasilkan produk dengan efisiensi tinggi. Salah satu perkembangan teknologi yang saat ini adalah simulasi proses. Simulasi proses dibutuhkan untuk dapat memprediksi proses industri sehingga ketidaknormalan dalam proses dapat ditangani sebelum terjadi agar dapat mengurangi cacat produk.

Salah satu simulasi proses yang dapat dimanfaatkan dalam industri gula adalah simulasi skema masakan dengan menggunakan program Jupyter Notebook dalam pemrograman Phython Anaconda.

Penelitian dilakukan selama bulan 3 Januari - 25 Februari 2022 di Politeknik LPP Yogyakarta. Penelitian dilakukan dalam membuat kode program dan melakukan simulasi dari kode program yang didapat.

Hasil penelitian menunjukkan bahwa simulasi skema masakan dapat dilakukan dengan menggunakan Jupyter Notebook pada pemrograman Phython Anaconda

**Kata Kunci :** Simulasi, Jupyter, Phython, Anaconda, Masakan

## **DAFTAR ISI**

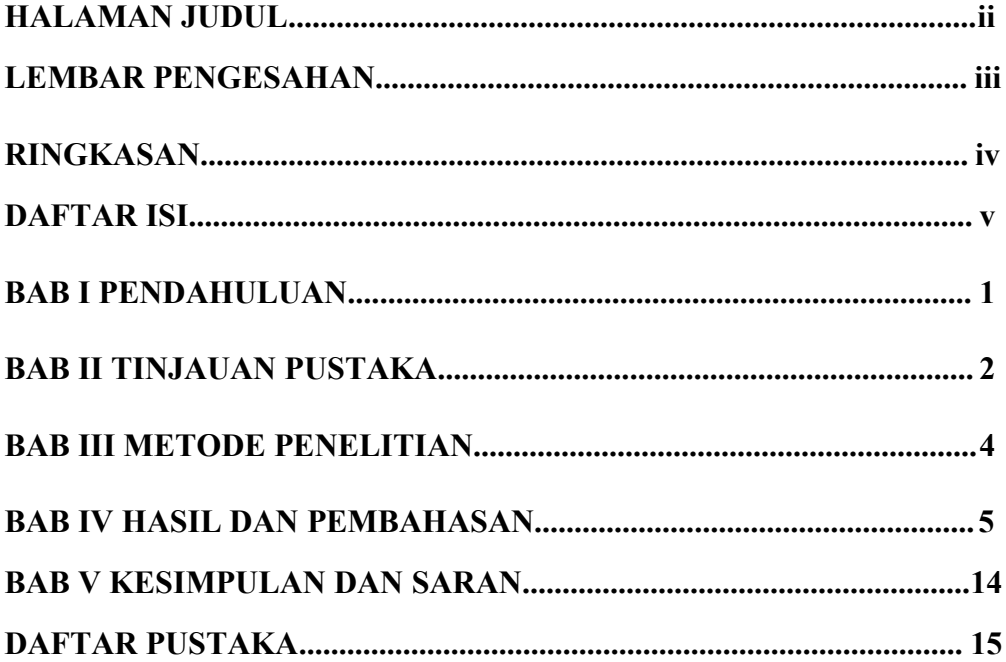

#### **BAB I. PENDAHULUAN**

#### **A. Latar Belakang**

Industri gula merupakan salah satu industri bahan pokok di Indonesia. Keberadaannya sangat diperlukan dikarenakan menghasilkan gula yang dibutuhkan oleh masyarakat pada umumnya.

Dalam perkembangannya, industri gula dituntut untuk dapat beradaptasi dengan perkembangan teknologi saat ini agar dapat menghasilkan produk dengan efisiensi tinggi.

Salah satu perkembangan teknologiyang saat ini adalah simulasi proses. Simulasi proses dibutuhkan untuk dapat memprediksi proses industri sehingga ketidaknormalan dalam proses dapat ditangani sebelum terjadi agar dapat mengurangi cacat produk.

Salah satu simulasi proses yang dapat dimanfaatkan dalam industri gula adalah simulasi skema masakan dengan menggunakan program Jupyter Notebook dalam pemrograman Phython Anaconda.

Program ini memiliki keunggulan dalam memproses dalam skema big data. Selain itu juga, program ini merupakan program freeware yang artinya dapat di unduh secara gratis melalui alamat situs www.phython.org.

#### **B. Tujuan Penelitian**

1. Pembuatan kode program simulasi stasiun masakan menggunakan Phython Notebook.

2. Mengetahui simulasi masakan skema ACD dengan program Jupyter notebook pada pemrograman Phython Anaconda menggunakan kode program yang dibuat.

### **C. Manfaat Penelitian**

Memberikan informasi mengenai skema masakan yang ideal sesuai hasil simulasi yang dapat memperbaiki kinerja stasiun masakan pada pabrik gula

#### **D. Hipotesis**

Kode program dan simulasi program dapat dilakukan dengan program Jupyter Notebook pada pemrograman Phython Anaconda.

#### **BAB II. TINJAUAN PUSTAKA**

#### A. **Phython**

Python adalah bahasa pemrograman berorientasi objek tingkat menengah yang mudah dipelajari dan digunakan namun cukup fleksibel untuk menangani berbagai tugas (Helmus & Collis, 2016). Sejak debut pertamanya pada tahun 1991 (Van Rossum & Drake Jr, 1995), sifat open-source-nya telah melambungkan popularitasnya, dan saat ini dianggap sebagai salah satu bahasa pemrograman terbaik untuk dipelajari (Saabith, Fareez, & Vinothraj, 2019).

Python merupakan program yang gratis untuk digunakan, kompatibel lintas platform (Mac, Windows, Linux, Ubuntu), dan memiliki persyaratan sistem yang rendah, memungkinkan siapa saja untuk mengembangkan dalam bahasa tersebut. Ini sudah memiliki komunitas pengguna yang besar, mulai dari orang biasa hingga pakar penelitian top, yang telah mengerjakan proyek menarik dalam ilmu data, pembelajaran mesin, kecerdasan buatan, pengembangan aplikasi dan game, penelitian ilmiah, dan bidang lainnya. Proyek-proyek ini mudah ditemukan karena komunitas sumber terbuka terus mengembangkan kemampuan bahasanya, dan dapat ditemukan hanya dengan mengetik "Python" ke mesin telusur mana pun.

Python menyediakan berbagai properti yang khusus khusus untuk disiplin ilmu psikologi, selain keunggulan yang tercantum di atas (Dalmaijer, 2016). Dari otomatisasi hingga analisis, dapat digunakan pada setiap tahap proses penelitian. Python sedang digunakan untuk membuat algoritme pembelajaran mesin canggih di bidang psikologi klinis dan ilmu saraf klinis untuk memahami awal, pemeliharaan, dan/atau remisi psikopatologi tergantung pada atribut pribadi dan keadaan sosiokultural (Coutanche & Hallion, 2019).

#### **B. Anaconda**

Anaconda adalah paket perangkat lunak gratis yang mencakup kotak peralatan yang dirancang khusus untuk penelitian dan sains. Saat menginstal Anaconda, memiliki akses ke berbagai lingkungan yang memungkinkan untuk mengembangkan dengan Python atau R.

Lingkungan ini, sering dikenal sebagai lingkungan pengembangan terintegrasi (IDE), adalah platform atau program yang membuat penulisan kode lebih mudah. Mereka menyediakan fungsi serupa untuk membuat teks sebagai pengolah teks seperti Microsoft Word, Google

Docs, dan Pages, tetapi lebih dari itu. Banyak kemampuan penting yang tersedia di IDE

untuk menulis, mengedit, dan men-debug kode, memvisualisasikan dan memeriksa data, menyimpan variabel, menyajikan hasil, dan berkolaborasi dalam proyek. BahasaNpemrograman tidak berbeda dari presentasi dan kekhasan IDE. Akibatnya, mengganti IDE Anaconda tidak menghasilkan perubahan signifikan pada kode Python . Memahami sintaks Python adalah bagian tersulit dari kurva belajar akan dapat dengan mudah mentransfer keterampilan pengkodean dari satu IDE ke IDE lainnya setelah menguasainya. Satu IDE tidak selalu lebih unggul dari yang lain; masing-masing memiliki kelebihan dan kekurangannya sendiri.Saat mengunduh toolkit akan mendapatkan akses ke perpustakaan besar fungsi bawaan yang dibuat oleh komunitas Python di masa lalu. Rutinitas ini digabungkan ke dalam pustaka, yang dapat diunduh dengan mudah menggunakan Anaconda. Ada berbagai cara untuk menginstal dan menggunakan Python di komputer , tetapi Anaconda adalah antarmuka pengguna grafis (GUI) langsung yang didukung dengan baik yang dilengkapi dengan pustaka paling signifikan dan lingkungan pengembangan terintegrasi (IDE) yang sudah diinstal sebelumnya. Anaconda juga membuat pemeliharaan semua perpustakaan ini tetap up to date menjadi jauh lebih mudah. Akibatnya, daripada menginstal Python satu per satu dengan berbagai IDE, pustaka, dan fungsi, Anaconda dapat menangani semuanya untuk sekaligus.

#### **C. JUPYTER NOTEBOOK - JUPYTER LAB**

Jupyter Notebook adalah program pengembangan interaktif berbasis web yang berjalan di browser default .Setiap blok kode dapat dilakukan secara independen, membuatnya sangat fleksibel dan mudah dimainkan. Ini memungkinkan penggunaan berbagai jenis teks dalam Notebook yang sama. Akibatnya, keluaran kode, visualisasi, persamaan, dan teks biasa semuanya dapat diakses di satu lokasi. Ini memudahkan untuk membuat dan mendistribusikan dokumen, serta menunjukkan kode dan temuan dengan cara yang logis dan menarik. Ini sangat I deal untuk kolaborasi karena berbasis web dan memudahkan untuk berbagi Notebook dengan orang lain. JupyterLab adalah plugin Notebook Jupyter dengan lebih banyak fungsi. Notebook Jupyter digabungkan dengan aplikasi tambahan di JupyterLab, seperti Terminal baris perintah, Konsol kode, dan Editor Teks.

#### **BAB III. METODE PENELITIAN**

#### **A. Tempat dan Waktu Penelitian**

Penelitian dilakukan di Politeknik LPP Yogyakarta selama bulan Januari - 25 Februari 2022

#### **B. Bahan dan Alat**

Laptop HP Probook 4420s dengan sistem operasi Windows 7 SP 2 dengan mengunduh program Phython Anaconda3 - 2019.10 - Windows - X86\_64

## **C. Metode Penelitian**

#### **1. Rancangan Percobaan**

Penelitian ini dilakukan dengan melakukan simulasi pada rancangan pabrik gula berkapasitas 7500 TCD

## **2. Tata Laksana**

a.Persiapan

Meng-*install-* program Phython Anaconda 3 - 2019.10 pada laptop.

#### b. Pelaksanaan penelitian

Mebuat kode program simulasi danmelakukan simulasi dengan kode program yang dibuat.

#### **D. Variabel Pengamatan**

- 1. Kode programanan simulasi masakan
- 2. Nilai operasional proses stasiun masakan

## **E. Analisis data**

Menggunakan program simulasi yang dilakukan menggunakan Jupyter Notebook

#### **BAB IV. HASIL DAN PEMBAHASAN**

#### **A. Kode pemrograman**

```
import pandas as pd
import numpy as np
 from IPython.display importdisplay, HTML
pd.set_option('display.notebook_repr_html', True)
 def repr latex (self):
      return "\centering{%s}" % self.to_latex()
      #return "\raggedright{%s}" % self.to_latex()
pd.DataFrame. repr latex = repr latex
 # monkey patch pandas DataFra
def cobenze(a,b,c,d,e): #Fungsi cobenze, a = HK atau brix tertinggi, b# c = HK atau brix terendah, d = tonbrix atau t
```

```
if e = 1x = ((b-c)/(a-c))^*delif e == 2 :
     x = ((a-c)/(b-c))^*delif e = 3 :
     x = ((a-b)/(a-c))^*delif e = 4 :
     x = ((a-c)/(a-b))^*d
```
else :

print('Fungsi tidak ada !')

#### return x

```
#Data Analisa bahan
```

```
ton tebu = 7500NM_percent_tebu = 105
brix NM = 10.5pol_blotong = 3
HK ntap = 72retensi = 90
```
mso percent  $NM = 0.6$ bagacillo\_rasio **=** 0.5 hw percent blotong  $= 110$ mso\_percent\_blotong **=** 20 so\_percent\_mud **=** 7.5 brix  $n\tan 9 = 8$ brix  $NKS = 65$ HK\_NKS **=** 72 HK\_GKP **=** 99.9 HK gula  $C = 93$ HK\_gula\_ $D = 88$ HK\_gula\_D2 **=** 91 brix msk  $A = 94$ brix msk  $C = 96$ brix msk  $D = 98$ brix\_mol\_A =  $76$ brix mol  $C = 76$ brix gula  $C = 99$ brix\_klare\_D **=** 76 brix\_tetes **=** 88  $kk_a = 51$ kk  $c = 50$ kk  $d = 50$ kk  $d2 = 85$ iu\_NKS **=** 7000 iu gula  $C = 3000$ iu\_gula\_D2 **=** 4500

## *#Variable awal*

tonbrix\_ntap  $= 0$ tonbrix gula  $C = 0$ tonbrix gula  $D2 = 0$  tonbrix NKS msk  $C = 0$ tonbrix NKS msk  $D = 0$ tonbrix klare  $D = 0$ HK klare  $D = 0$ 

*#Loop RUN*

*Iterasi* run**=**0 **while**(run**<**500): *#Nira Mentah* ton  $NM = NM$  percent tebu\*ton tebu/100  $t$ onbrix  $NM = \text{ton}$   $NM*$ brix  $NM/100$ tonbrix  $NM$  mix = tonbrix  $NM$  + tonbrix ntap ton padatan blotong = ton NM<sup>\*</sup>mso percent NM/100 ton\_bagacillo **=** ton\_padatan\_blotong**\***bagacillo\_rasio**/**(retensi**/**100) ton\_total\_padatan\_blotong **=** ton\_bagacillo**+**ton\_padatan\_blotong ton blotong  $=$  ton total padatan blotong/(mso percent blotong/100) brix blotong  $=$  (HK ntap/pol blotong)/100  $t$ onbrix blotong = ton blotong\*brix blotong/ $100$ ton padatan mud = ton padatan blotong/retensi<sup>\*</sup>100 ton\_total\_padatan\_mud **=** ton\_padatan\_mud**+**ton\_bagacillo ton mud = ton total padatan mud/so percent mud $*100$ ton  $hw =$  ton blotong\*hw percent blotong/ $100$ ton\_ntap **=** ton\_mud**+**ton\_hw**-**ton\_blotong tonbrix ntap = ton ntap\*brix ntap/100

#### *#Nira Kental Sulfitir*

tonbrix\_NKS **=** tonbrix\_NM\_mix**-**tonbrix\_blotong**-**tonbrix\_ntap ton\_NKS **=** tonbrix\_NKS**/**brix\_NKS**\***100

#### *#Masakan A*

tonbrix\_NKS\_msk\_A **=** tonbrix\_NKS**-**tonbrix\_NKS\_msk\_C**-**tonbrix\_NKS\_msk\_D

tonbrix\_msk\_A **=** tonbrix\_NKS\_msk\_A**+**tonbrix\_gula\_C**+**tonbrix\_gula\_D2 tonbrix  $GKP =$  tonbrix msk  $A^*kk$   $a/100$ tonbrix\_mol\_A **=** tonbrix\_msk\_A**-**tonbrix\_GKP ton msk  $A =$ tonbrix\_msk\_A**/**brix\_msk\_A**\***100 ton\_mol\_A **=** tonbrix\_mol\_A**/**brix\_mol\_A**\***100 HK\_msk\_A **=** ((tonbrix\_NKS\_msk\_A**\***HK\_NKS)**+**(tonbrix\_gula\_C**\***HK\_gula\_C) **+** (tonbrix\_gula\_D2**\***HK\_gula\_D2)) **/**tonbrix\_msk\_A HK\_mol\_A **=** ((tonbrix\_msk\_A**\***HK\_msk\_A) **-** (tonbrix\_GKP**\***HK\_GKP))**/**tonbrix\_mol\_A iu\_msk\_A **=** ((tonbrix\_NKS\_msk\_A**\***iu\_NKS)**+**(tonbrix\_gula\_C**\***iu\_gula\_C)**+** (tonbrix\_gula\_D2**\***iu\_gula\_D2))**/**tonbrix\_msk\_A iu GKP = iu msk  $A/21$ on\_GKP **=** tonbrix\_GKP**/**99.995**\***100

#### *#Masakan C*

tonbrix NKS msk  $C = 0$ porsi mol A ke msk  $C = 0$ tonbrix mol A msk C = tonbrix mol A\*porsi mol A ke msk C tonbrix msk  $C =$  tonbrix mol A msk  $C +$ tonbrix\_NKS\_msk\_C tonbrix gula  $C =$  tonbrix msk  $C^*$ kk  $c/100$ tonbrix\_mol\_C **=** tonbrix\_msk\_C**-**tonbrix\_gula\_C

**if**

```
tonbrix msk C = 0:
HK_msk_C=0
HK_mol_C=0
ton_msk_C=0
ton_mol_C=0
ton_gula_C=0
HK gula C = 0
```

```
iu gula C = 0brix_gula_C=0
brix_msk_C=0
brix_mol_C=0
```
else:

```
ton msk C =tonbrix_msk_C/brix_msk_C*100 ton_mol_C
        = tonbrix_mol_C/brix_mol_C*100
        HK_msk_C = ((tonbrix_mol_A_msk_C*HK_mol_A) +
        (tonbrix_NKS_msk_C*H/))tonbrix_msk_C
        HK_mol_C = ((tonbrix_msk_C*HK_msk_C)-(tonbrix_gula_C*HK_gula_C))
                 /tonbrix_mol_C
        ton gula C = tonbrix gula C/99.5*100#Masakan D
   tonbrix NKS msk D = 60tonbrix_mol_A_msk_D = tonbrix_mol_A-tonbrix_mol_A_msk_C
   tonbrix msk D = tonbrix mol C + tonbrix mol A msk D +
                     tonbrix NKS msk D + tonbrix klare Dtonbrix gula D = tonbrix msk D^*kk d/100tonbrix_tetes = tonbrix_msk_D-tonbrix_gula_D
   ton msk D =tonbrix_msk_D/brix_msk_D*100
   ton tetes = tonbrix tetes/brix tetes*100
   HK msk D =((tonbrix mol C*HK mol C)+(tonbrix mol A msk D*HK mol A) +
   (tonbrix_NKS_msk_D*HK_NKS) +
(tonbrix_klare_D*HK_klare_D/tonbrix_msk_D
   HK tetes = ((\text{tonbrix} \text{msk} D^*HK \text{msk} D) -(tonbrix_gula_D*HK_gula_D))/tonbrix_tetes
   ton gula D = tonbrix gula D/90*100tonbrix gula D2 = tonbrix gula D^*kk d2/100
   tonbrix_klare_D = tonbrix_gula_D-tonbrix_gula_D2
```

```
ton gula D2 = tonbrix gula D2/99.5*100ton klare D = tonbrix klare D/brix klare D*100HK klare D = ((\text{tonbrix} \text{ gula }D^*HK \text{ gula }D) -
(tonbrix_gula_D2*HK_gula_D/tonbrix_klare_D
```
#### run**+=**1

else:

```
print('') print('>>',run,'Iterasi')
rend =
ton_GKP/ton_tebu*100
print('')
print('Kap. Giling =','\{:, 1f\}'.format(ton_tebu))
print('Ton GKP =','{:,.1f}'.format(ton_GKP))
print('GKP % Tebu =','{:,.2f}'.format(rend))
print('')
print('%brix NM =','{:..2f}'.format(brix_NM))
print('HK NKS =','{:..2f}'.format(HK_NKS))
print(\% Retensi =','{:..2f}'.format(retensi))
print('Nira Tapis % NM =','{:..2f}'.format(ton_ntap/ton_NM*100))
print('Blotong % Tebu =','{:,.1f}'.format(ton_blotong/ton_tebu<sup>*</sup>1 data2
= [['Nira Kental',ton_NKS,tonbrix_NKS,brix_NKS,HK_NKS,iu_NKS]
          ['Nira Kental ke Msk A','',tonbrix_NKS_msk_A,brix_NKS,HK_N
         ['Magma Gula C ke MskA','',tonbrix_gula_C,'',HK_gula_C,iu
         ['Leburan Gula D2 ke Msk A','',tonbrix_gula_D2,'',HK_gula_ ['<<
         Masakan A \gg',ton_msk_A,tonbrix_msk_A,brix_msk_A,HK_ms
         ['GKP',ton_GKP,tonbrix_GKP,99.995,HK_GKP,iu_GKP],
         ['Mol A',ton_mol_A,tonbrix_mol_A,brix_mol_A,HK_mol_A,"], ['Mol
          A ke Msk C',",tonbrix_mol_A_msk_C,brix_mol_A,HK_mol ['Nira
          Kental ke Msk C',",tonbrix_NKS_msk_C,brix_NKS,HK_N
         ['<< Masakan
         C \gg',ton msk C,tonbrix msk C,brix msk C,HK ms['Gula
         C',ton_gula_C,tonbrix_gula_C,brix_gula_C,HK_gula_C,i ['Mol
         C',ton mol C,tonbrix mol C,brix mol C,HK mol C,"],
```
['Nira Kental ke Msk D','',tonbrix\_NKS\_msk\_D,brix\_NKS,HK\_N ['Mol A ke Msk D',",tonbrix\_mol\_A\_msk\_D,brix\_mol\_A,HK\_mol ['Klare D ke Msk D',ton\_klare\_D,tonbrix\_klare\_D,brix\_klare ['<< Masakan D >>',ton\_msk\_D,tonbrix\_msk\_D,brix\_msk\_D,HK\_ms ['Gula D',ton\_gula\_D,tonbrix\_gula\_D,90,HK\_gula\_D,''], ['Gula D2',ton\_gula\_D2,tonbrix\_gula\_D2,99.5,HK\_gula\_D2,iu\_g ['Klare D',ton klare D,tonbrix klare D,brix klare D,HK klar ['Tetes',ton\_tetes,tonbrix\_tetes,brix\_tetes,HK\_tetes,"]]

df2 **=** pd.DataFrame(data2,columns**=**['Nama Bahan','Ton','Tonbrix','%br

pd.options.display.float format  $=$  '{:,.2f}'.format

f2.style.set\_properties(**\*\***{'text-align': 'left'})

df2.style.set\_table\_styles([ dict(selector**=**'th', props**=**[('text-alig display(df2)

msk\_A\_tebu**=**ton\_msk\_A**/**ton\_tebu**\***100

- msk\_C\_tebu**=**ton\_msk\_C**/**ton\_tebu**\***100
- msk\_D\_tebu**=**ton\_msk\_D**/**ton\_tebu**\***100
- tetes tebu = ton tetes/ton tebu $*100$

print('Msk A % Tebu =','{:,.1f}'.format(msk A tebu)) print('Msk C % Tebu =',' $\{:, 1f\}'$ .format(msk C tebu)) print('Msk D % Tebu =','{:,.1f}'.format(msk D tebu)) print('Tetes % Tebu =',' $\{:, 1f\}'$ .format(tetes\_tebu)) **%**run .**/**simpan\_pict\_acd\_r1.ipynb

#### **B. HASIL SIMULASI**

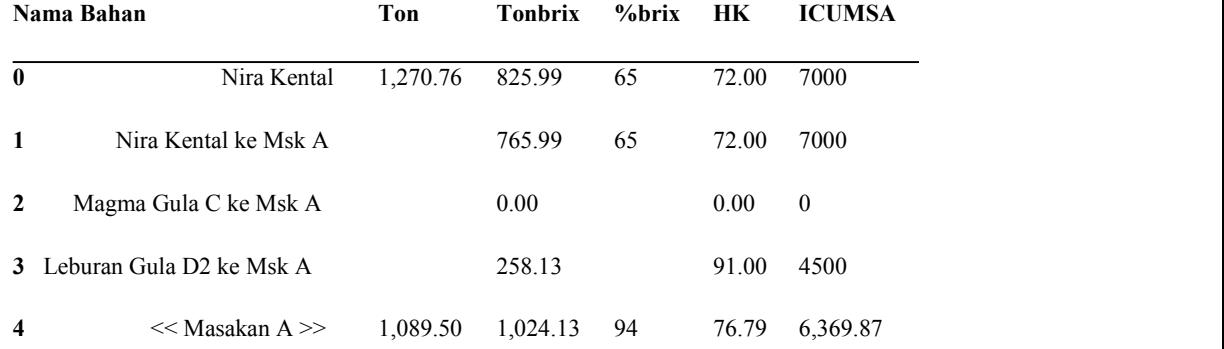

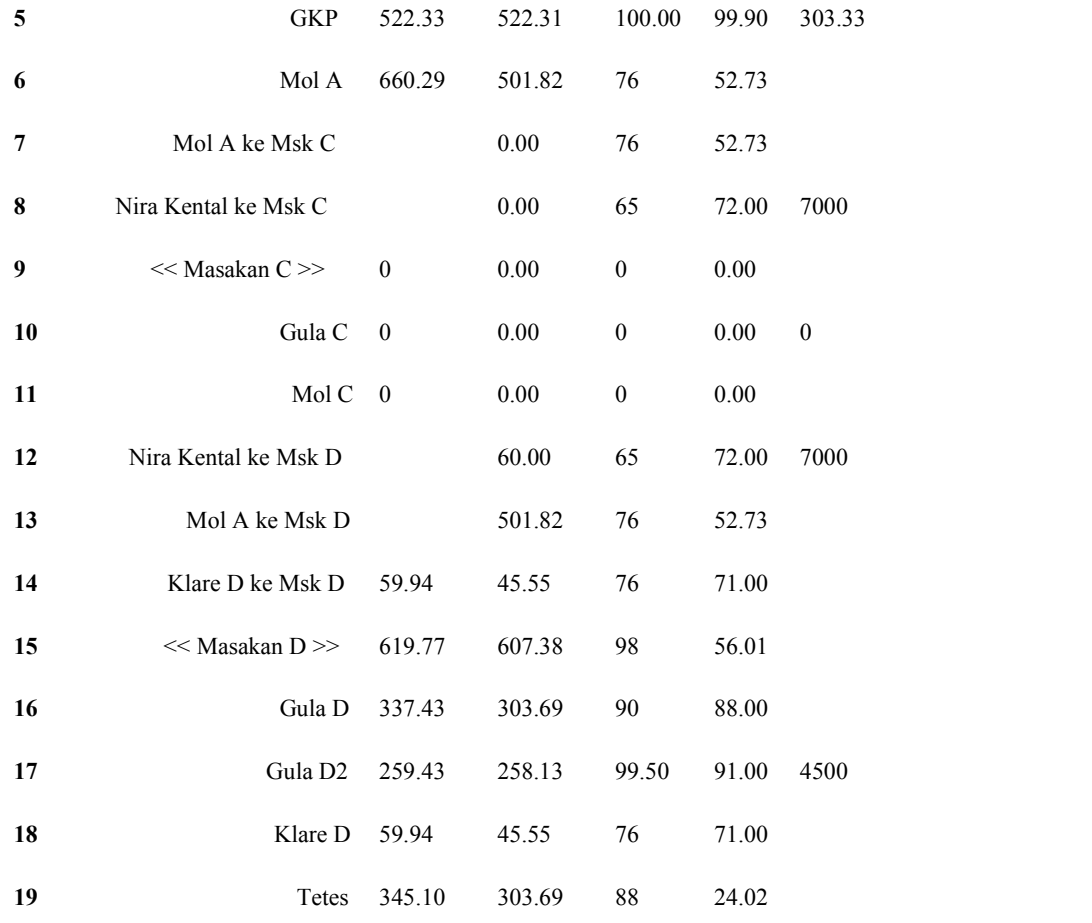

>> 500 Iterasi

Kap. Giling = 7,500.0 Ton GKP =  $522.3$ GKP  $%$  Tebu = 6.96 % $b$ rix NM = 10.50 HK NKS  $= 72.00$ % Retensi =  $90.00$ Nira Tapis % NM =  $13.80$ Blotong  $\%$  Tebu = 4.9 Msk A % Tebu =  $14.5$ Msk C % Tebu =  $0.0$ Msk D % Tebu =  $8.3$ Tetes % Tebu =  $4.6$ 

## **C. TAMPILAN GRAFIS**

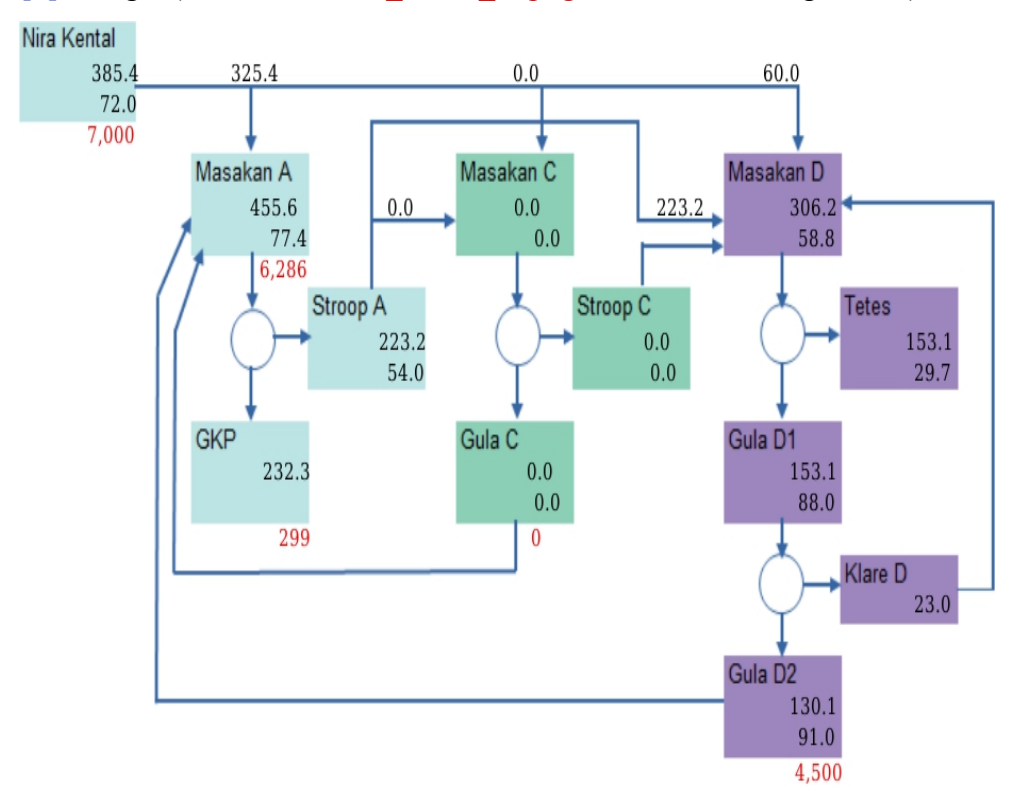

In [3]: Image1(filename = "acd\_hasil1\_r1.png", width=, height= $600$ )

## **BAB V. KESIMPULAN DAN SARAN**

## **A. Kesimpulan**

1. Kode program di atas dapat digunakan untuk melakukan simulasi pemrograman stasiun masakan pabrik gula dengan sistem ACD

### **B. Saran**

Perlu dilakukan penelitian lanjutan untuk melakukan simulasi dengan berbagai variasi data

#### **DAFTAR PUSTAKA**

- Helmus, J. J., & Collis, S. M. (2016). The python arm radar toolkit (py-art), a library for working with weather radar data in the python programming language. *Journal of Open Research Software*, *4*.
- Saabith, A. S., Fareez, M., & Vinothraj, T. (2019). Python current trend applications-an overview. *International Journal of Advance Engineering and Research Development*, *6*(10).
- Van Rossum, G., & Drake Jr, F. (1995). Python tutorial (vol.620). *CWI Report CS-R9526, Amsterdam, Netherlands, msekce. karlin. mf .cuni. cz/˜ halas/IT/tutorial. pdf*.
- Knorr, F. G., Marxen, M., & Petzold, J. (2019). Pyparadigm-a python library to build screens in a declarative way. *Frontiers in neuroinformatics*, *13*, 59.